# How to Schedule an Exam with Accommodations

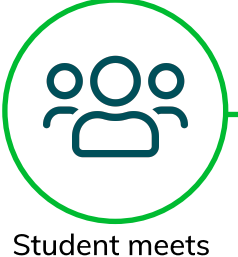

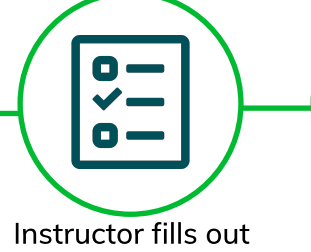

with Disability **Services** Coordinator

Accommodated Testing Agreement (ATA)

Testing Services imports ATA into

RegisterBlast

Student logs into RegisterBlast and schedules exam

Student takes exam in the Testing Center with accommodations

### **HOW TO SCHEDULE AN EXAM**

- 1. Visit cw i.edu/exams**.**
- 2. Sign in to RegisterBlast using your CWI email.
- 3. Choose a location.
- 4. Choose an exam group.
- 5. Choose an exam.
- 6. Specify the accommodations you wish to use during your exam to ensure you are able to utilize them.
- 7. Choose an available date.
- 8. Choose a time slot.
- 9. Fill in your personal information.
- 10. Read and agree to the Exam Acknowledgment.
- 11. Click Add to Cart.
- 12. Click Complete Registration to finalize the appointment. This step must be completed to schedule your appointment.
- 13. Receive confirmation email.

Accommodated exams must be scheduled 24 hours in advance!

## TIPS

- Always bring valid ID to your appointment.
- Know your course, section, instructor, and exam number before scheduling.
- Ensure your appointment is scheduled by checking for a confirmation email.
- Contact the Testing Center with questions about scheduling an appointment.

# FAQS

Q: I didn't get a confirmation email. W hat should I do?

**A: Contact the Testing Center to make sure your appointment is scheduled.**

Q: I know I made an appointment. Why isn't it showing?

**A:If you leave your appointment in your cart without selecting Complete Registration, your appointment will not be scheduled. If you have a confirmation email, you will be allowed to test.**

Q: How early should I schedule for midterms and finals?

**A: The earlier the better!Some students begin scheduling for finals two months early!**

Q: It is the last day to take the exam, but I am unable to make an appointment. Now what?

**A:If you need an extension for your exam, contact your instructor for options. The Testing Center does not make exceptions to the 24-hour advance scheduling policy for accommodated exams.**

#### Q: Why aren't my accommodations showing up when I try to register?

**A:You will need to sign in to RegisterBlast using your student email address. Your accommodations are tied to your CW I email. If you are still having trouble signing in, please reach out to Testing Services.**

#### Q: How long are my accommodations good for?

**A: Approved accommodations are only valid for one semester. Schedule an appointment with your Disability Services Coordinator prior to the beginning of each semester to renew your accommodations.**

# CONTACT INFORMATION

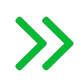

Testing Center Nampa Campus Micron Education Center 5725 East Franklin Road Nampa, ID 83687 208.562.2440

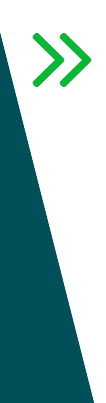

Testing Center Ada County Center Lynx Building 9314 W. Overland Road Boise, ID 83709 208.562.2542

#### cwiproctor@cwi.edu

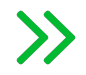

Student Disability Services

Nampa Campus 208.562.2410

Ada County Center 208.562.2496

accessibility@cwi.edu

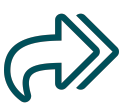

For a complete list of policies and other resources, visit cwi.edu/assessment.